## ΑΚΑ∆ΗΜΙΑ ΕΜΠΟΡΙΚΟΥ ΝΑΥΤΙΚΟΥ ΜΑΚΕ∆ΟΝΙΑΣ ΣΧΟΛΗ ΜΗΧΑΝΙΚΩΝ ΕΞΕΤΑΣΕΙΣ ΠΛΗΡΟΦΟΡΙΚΗΣ Α' ΕΞΑΜΗΝΟΥ ΙΟΥΝΙΟΣ 2015 ΚΑΘΗΓΗΤΗΣ Χ. Γ. ΥΑΚΙΝΘΟΣ, Χ. ΦΟΥΤΖΙΤΖΗΣ Α. ΒΑΛΑΣΙ∆ΟΥ

**1.** ∆ηµιουργήστε στο **Flash drive** σας τους παρακάτω φακέλους**:**  ΕΠΙΘΕΤΟ ΣΑΣ:

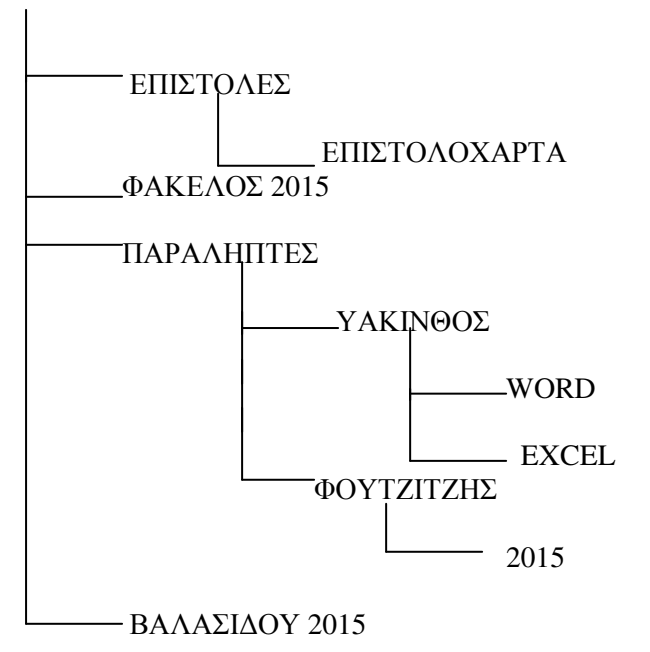

- **2.** Γράψτε το κείµενο που σας δίνετε στην πίσω σελίδα και αποθηκεύστε το στο φάκελο **WORD**  µε όνοµα τον αριθµό µητρώου σας**.**
- **3.** Γράψτε την άσκηση του **Excel** που δίνετε στην πίσω σελίδα και αποθηκεύστε στο φάκελο **Excel** µε όνοµα τον αριθµό µητρώου σας**.**
- **4.** Να αποσταλεί όλη η εργασία σαν επισυναπτόµενο αρχείο στο **MAREDU** σαν συµπιεσµένος φάκελος **(**αρχείο **ZIP)** στον αντίστοιχο καθηγητή σας**.**

## ΑΚΑ∆ΗΜΙΑ ΕΜΠΟΡΙΚΟΥ ΝΑΥΤΙΚΟΥ ΜΑΚΕ∆ΟΝΙΑΣ ΣΧΟΛΗ ΜΗΧΑΝΙΚΩΝ ΕΞΕΤΑΣΕΙΣ ΠΛΗΡΟΦΟΡΙΚΗΣ Α' ΕΞΑΜΗΝΟΥ ΙΟΥΝΙΟΣ 2015 ΚΑΘΗΓΗΤΗΣ Χ. Γ. ΥΑΚΙΝΘΟΣ, Χ. ΦΟΥΤΖΙΤΖΗΣ Α. ΒΑΛΑΣΙ∆ΟΥ

## Φλύαρες **...**ηλεκτρονικές συσκευές**!**

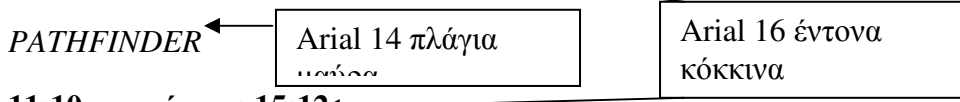

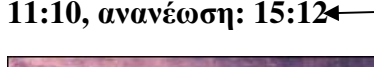

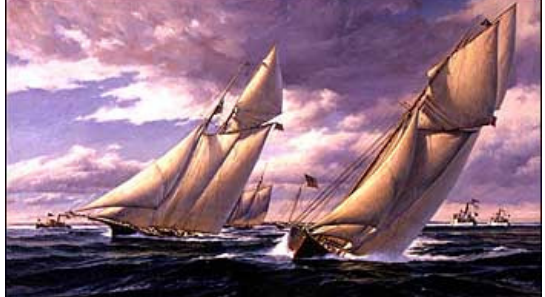

Ο απαραίτητος συνδυασµός µε το Bing δεν είναι σαφής, καθώς η αναζήτηση σε ολόκληρο το λειτουργικό σύστηµα, τους φακέλους και τα αρχεία συστήµατος και στο WWW γίνεται ούτως ή άλλως µε το Bing Smart Search (όχι όµως και στα e-mail) στην επί πληρωµή έκδοση των Windows 8.1. Ασαφές παραµένει ακόµα πως, η δωρεάν έκδοση των Windows θα οδηγήσει σε αύξηση των συνδροµητών στις υπηρεσίες της Microsoft στο cloud, όπως στο Office.com, στο (Skydrive άκα)

OneDrive ή στο Skype, υπηρεσίες στις οποίες επίσης παραπέµπει από την επί πληρωµή έκδοση. Αυτονόητο βέβαια θεωρείται ότι εάν τα Windows ήταν δωρεάν, τότε οι πιθανότητες να εγγραφούν περισσότεροι χρήστες στις υπηρεσίες της Microsoft στο cloud θα ήταν αυξηµένες, αν και ο ανταγωνισµός είναι πλέον σκληρός.

Κεφαλίδα: Το επίθετό σας µε την ηµεροµηνία του συστήµατος

Υποσέλιδο: Το τµήµα σας µε αρίθµηση σελίδας στα δεξιά

Arial 11

Πλήρης στοίχιση απόσταση µεταξύ των γραµµών 1,5 Εσοχή πρώτης γραµµής Απόσταση µεταξύ των παραγράφων πριν 6

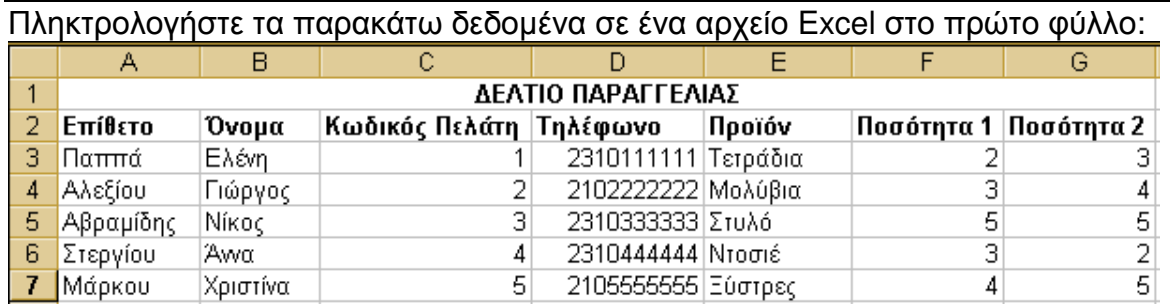

1. Aπό το Α1 έως το G1 κάντε συγχώνευση και εφαρµόστε στοίχιση στο κέντρο

- 2. Στους τίτλους: Επίθετο, Όνοµα, Κωδικός Πελάτη, Τηλέφωνο, Προϊόν, Ποσότητα 1 και Ποσότητα 2 κάντε τις εξής µορφοποιήσεις: Μέγεθος 10 Γραµµατοσειρά : arial Χρώµα κελιού : κίτρινο Γράµµατα κελιού: µπλε, έντονα
- 3. Στα επίθετα, τα ονόµατα και τα προϊόντα εφαρµόστε αριστερή στοίχιση.
- 4. Στα νούµερα εφαρµόστε δεξιά στοίχιση.
- 5. Μεγαλώστε το πλάτος των στηλών, και των γραµµών όπου χρειάζεται.
- 6. Στο κελί H2 βάλτε τίτλο "Συνολική Παραγγελία" και στα παρακάτω κελιά της στήλης υπολογίστε τη συνολική παραγγελία ανά πελάτη.
- 7. Στο κελί H8 εµφανίστε τη µέγιστη παραγγελία ανάµεσα στους πελάτες.
- 8. Να γίνει το αντίστοιχο γράφηµα
	- α) σε στήλες ανά πελάτη

β) και να εκτυπωθεί σε µία σελίδα µε τίτλο το Επίθετο και το Όνοµά σας